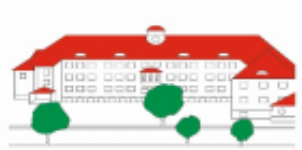

## **Probleme bei der App-Anmeldung? Versuchen Sie bitte folgende Schritte:**

In den meisten Fällen lassen sich Probleme bei der Anmeldung zur Stay Informed App durch das Anlegen eines neuen Passworts lösen.

- **1) Öffnen Sie die** *"Stay Informed App"* **auf Ihrem Smartphone**
- *2)* **Klicken Sie auf** *"Anmelden"*
- *3)* **Klicken Sie ganz unten auf** *"Passwort vergessen?"*
- **4) Hier geben Sie nun die von Ihnen hinterlegte** *E-Mail-Adresse* **an**
- **5) Sie erhalten an diese E-Mail-Adresse eine** *Nachricht mit einem Link***, um ein neues Passwort festzulegen**
- **6) Klicken Sie auf den** *Link* **und legen Sie ein** *neues Passwort* **an**

Auch an folgenden Punkten könnte eine nicht gelingende Anmeldung liegen:

- Falsche E-Mail-Adresse (bekommen Sie bspw. keine E-Mail mit einem Link zum Anlegen eines neuen Passworts, liegt diese Vermutung nahe)
- Groß- und Kleinschreibung im Passwort oder Sonderzeichen vergessen
- Zu häufige Eingabe eines falschen Passworts
- Noch gar nicht registriert bzw. freigegeben?

Sollten Sie sich trotz oben genannter Schritte weiterhin nicht anmelden können, wenden Sie sich bitte an das Sekretariat der Friedrichschule.